#### **Übersicht Seite und Dateiliste**

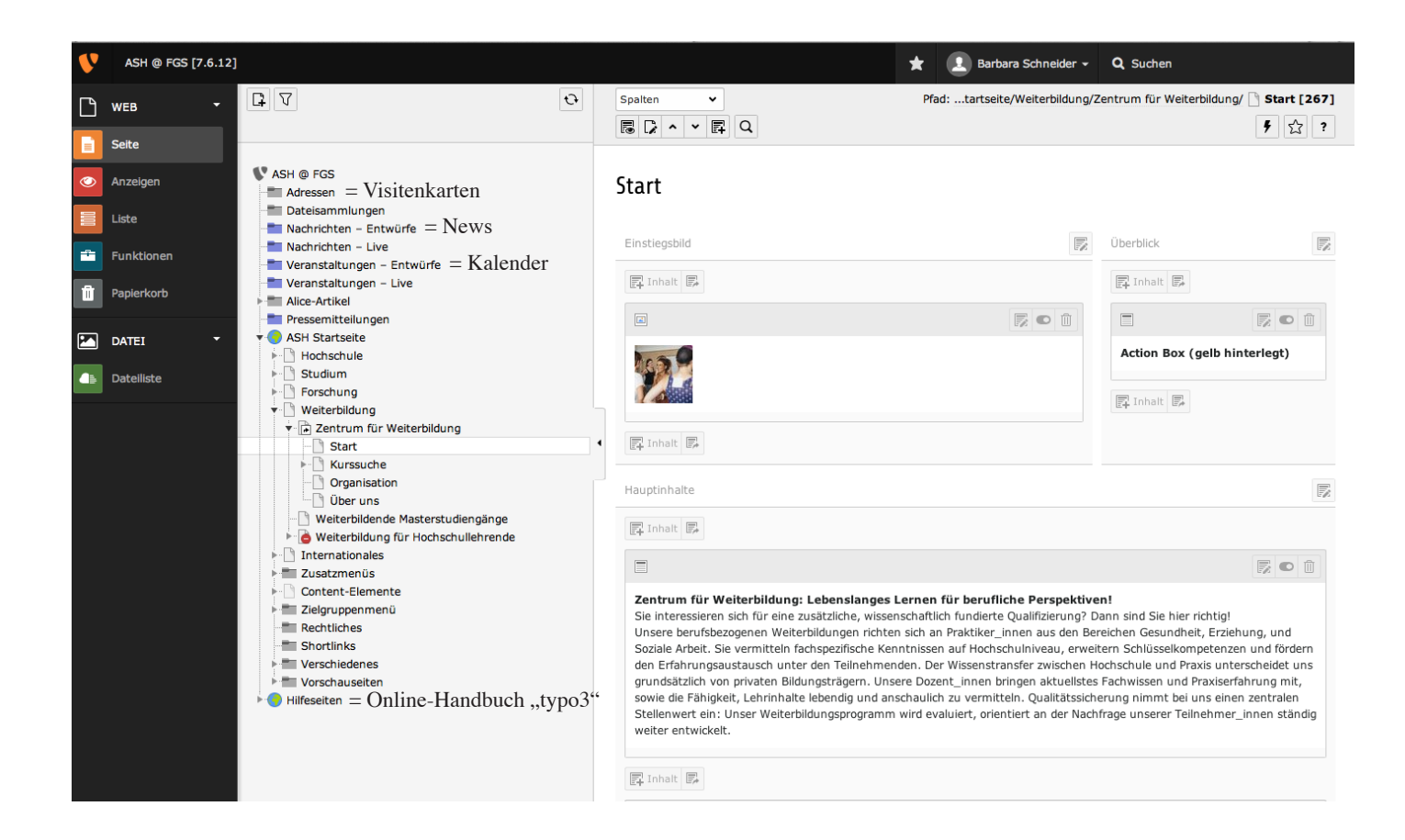

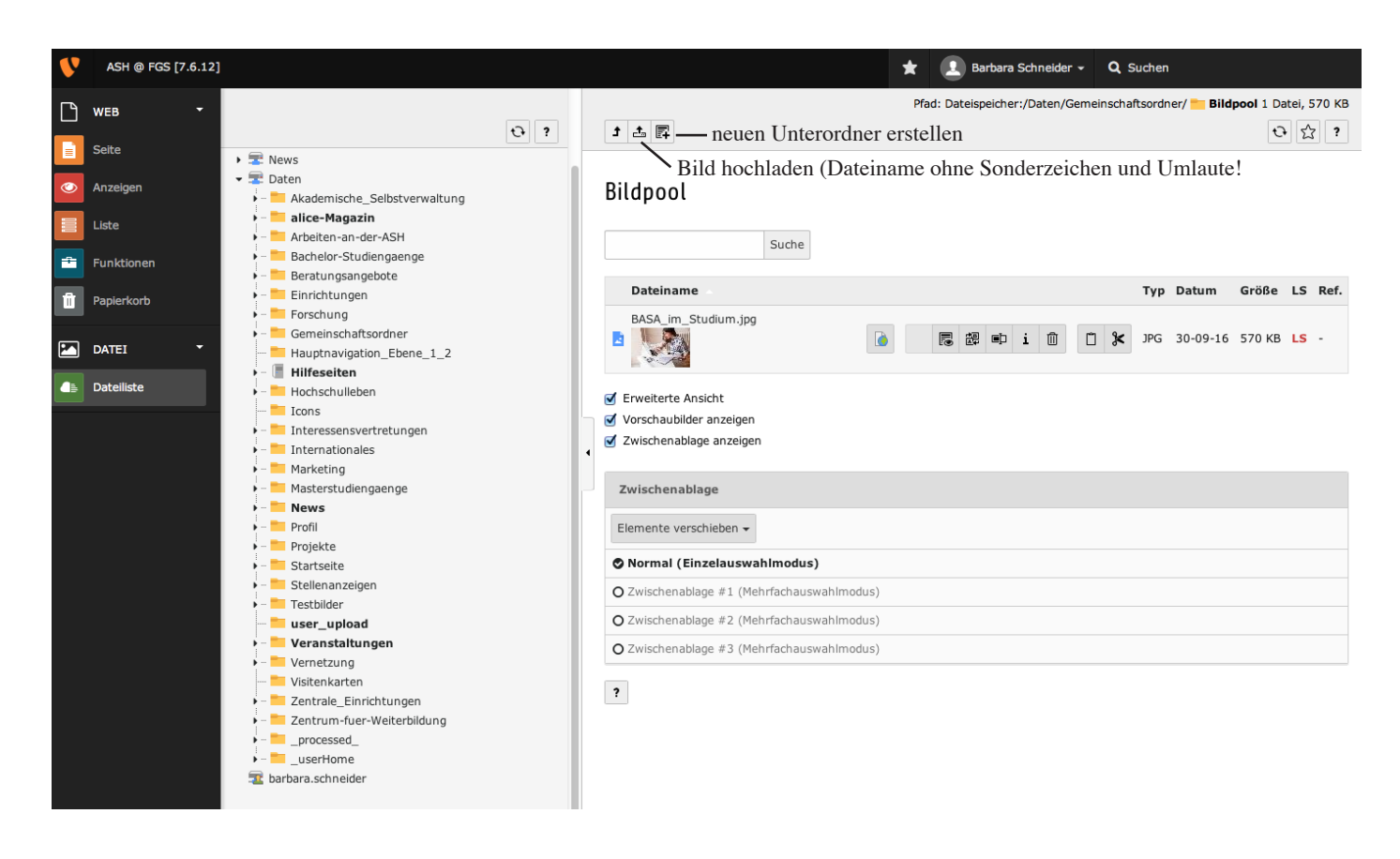

# **Einzelansicht Dateien und Bilder**

#### **pdf-Downloads**

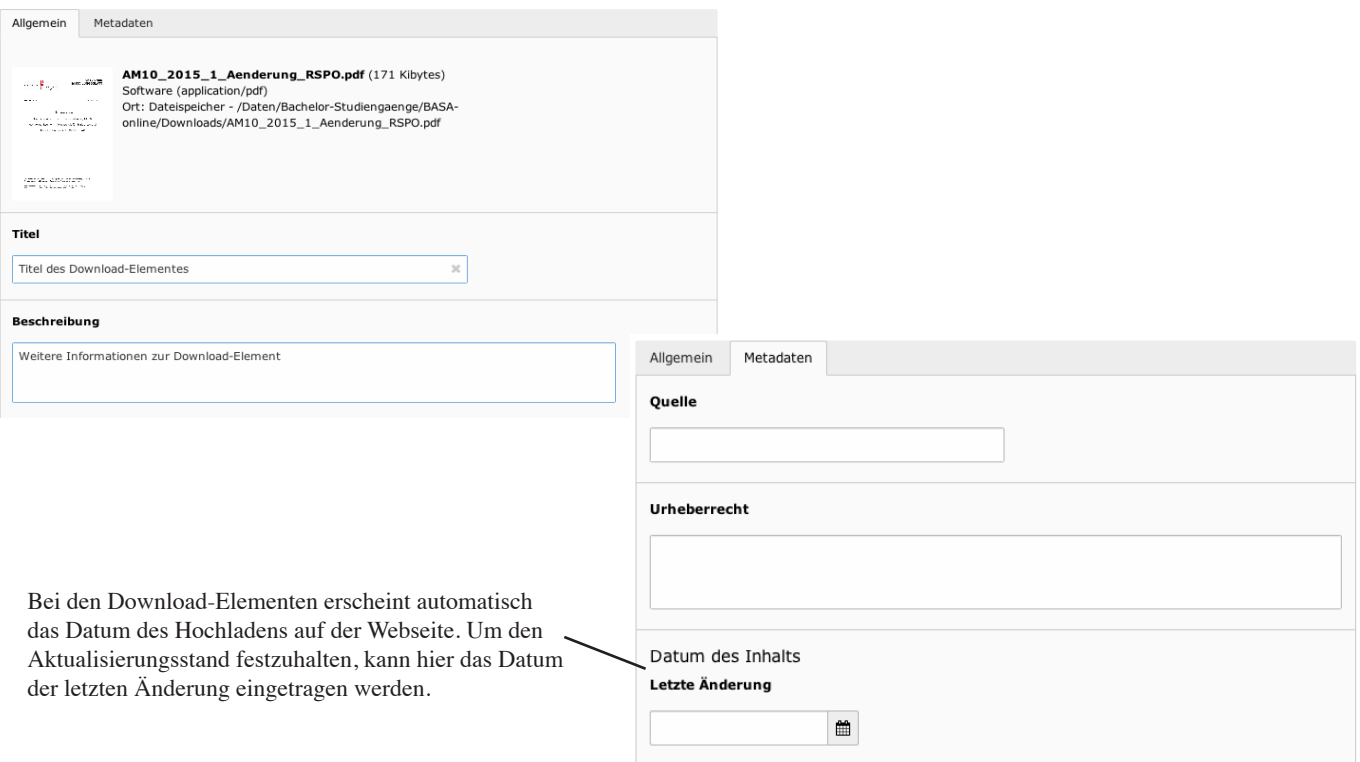

#### **Bilder**

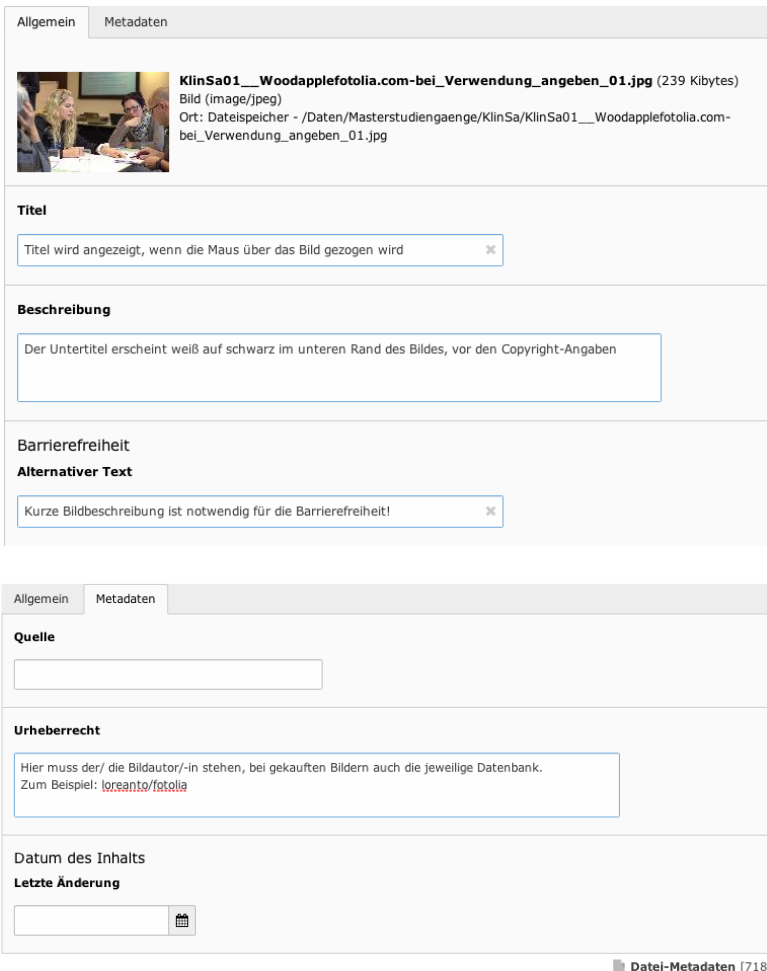

Ansicht Bild auf der Webseite:

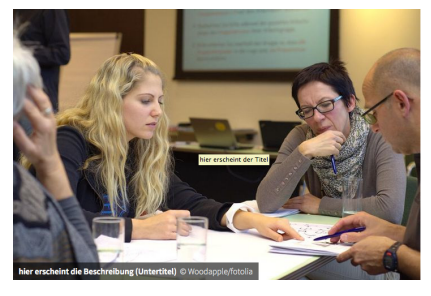

## **Visitenkarten eingeben / ändern**

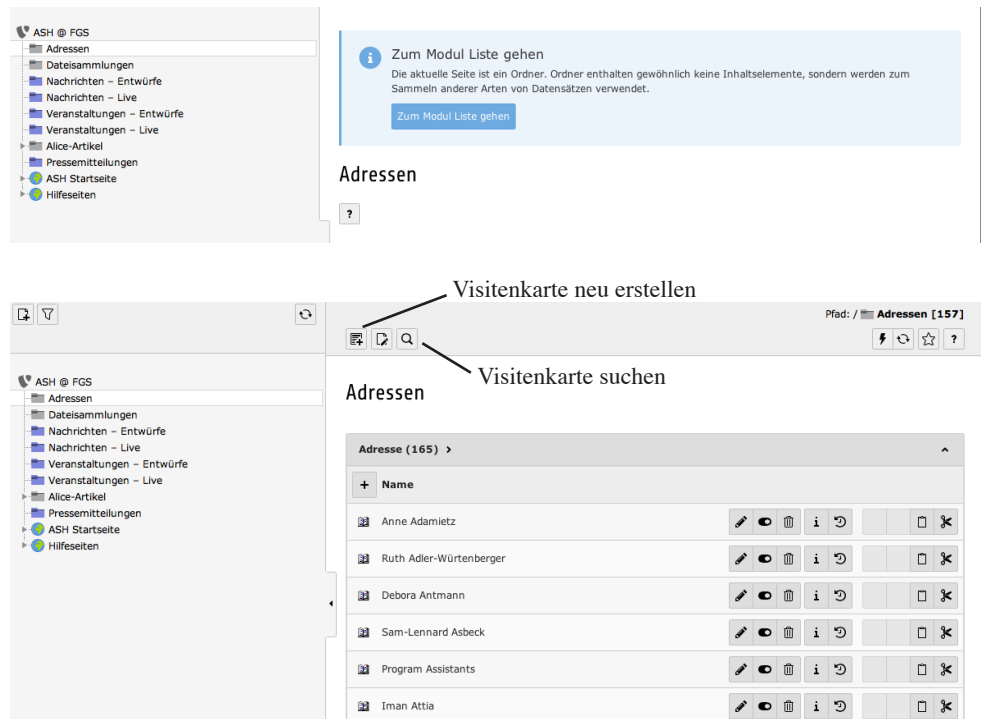

### **News / Veranstaltung eingeben / ändern**

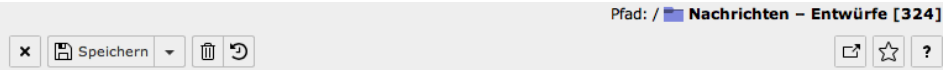

Artikel "News-Vorlage" auf Seite "Nachrichten - Entwürfe" bearbeiten

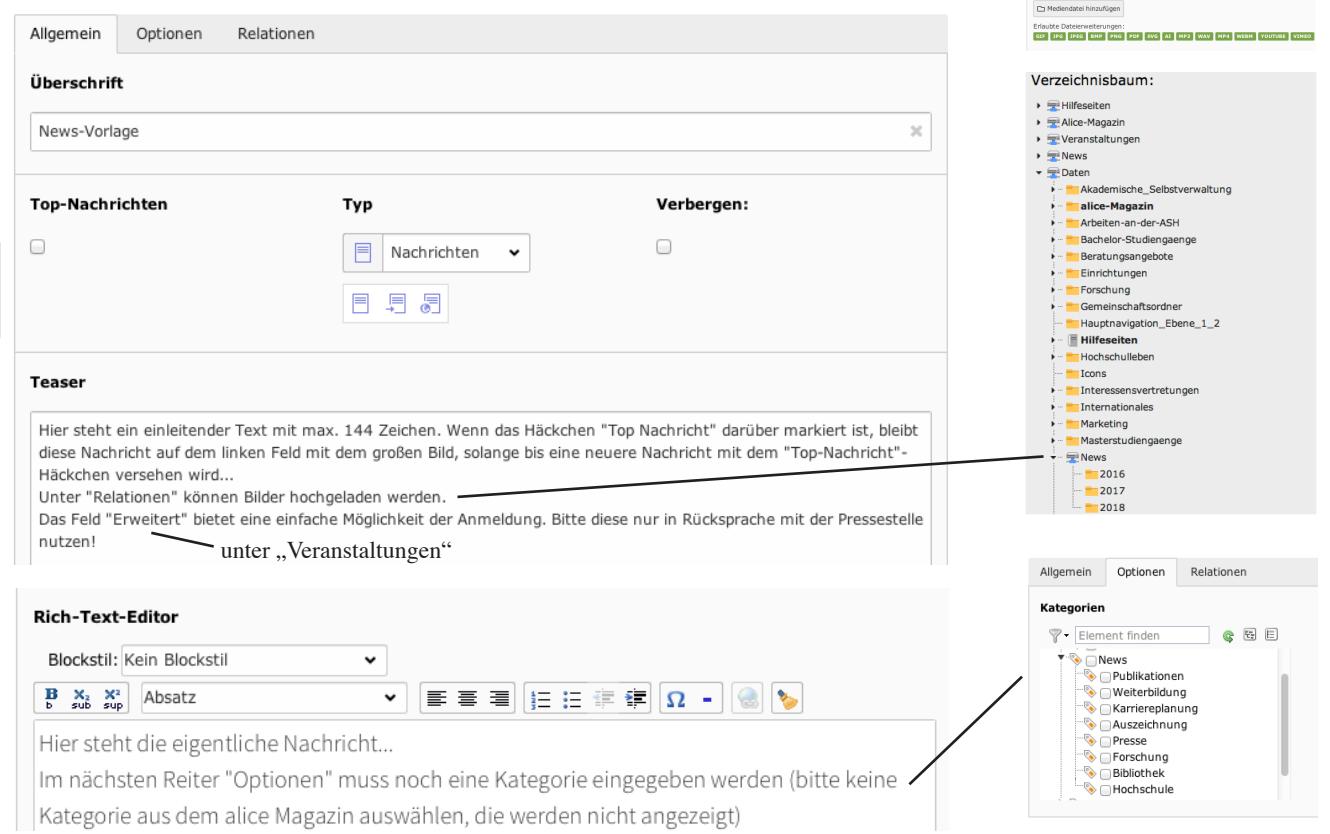

#### ASH Berlin. Typo3-Workshop zum Webseiten-Relaunch 2017 3

# **Standardseite**

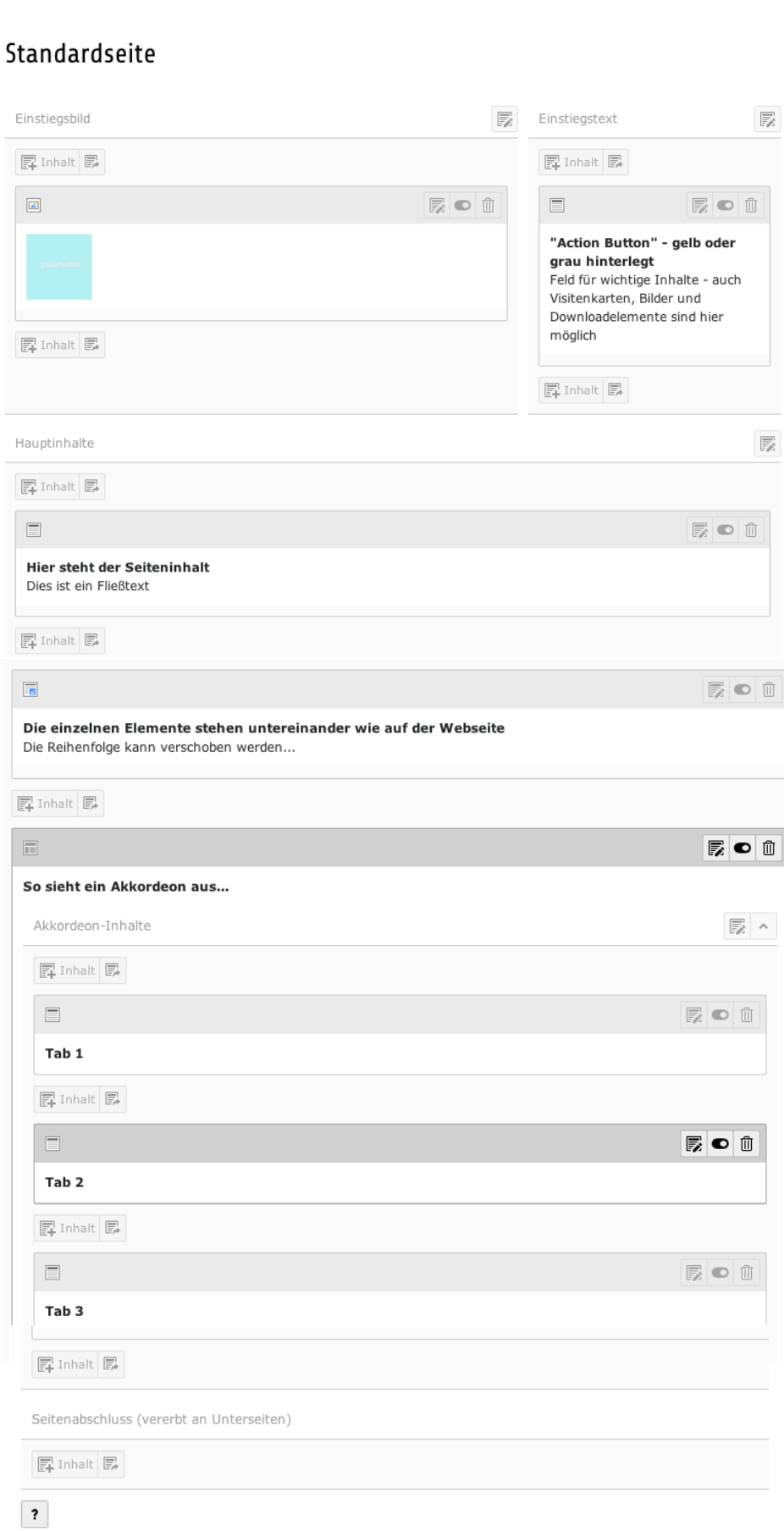

## **Einzelne Elemente – Bilder**

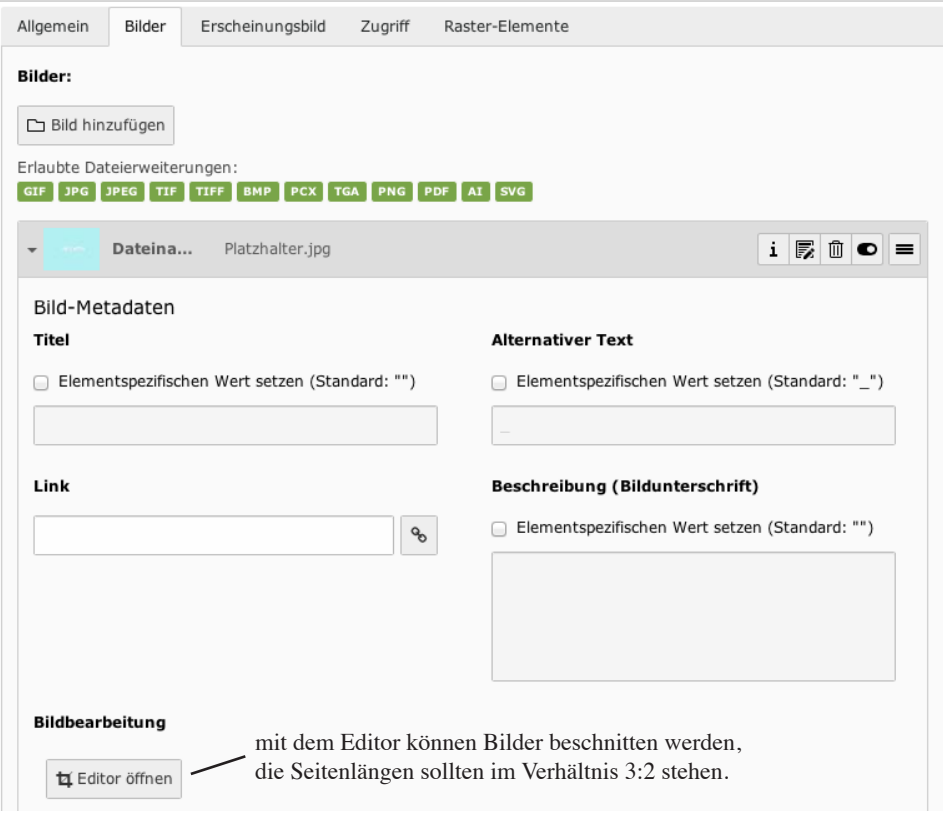

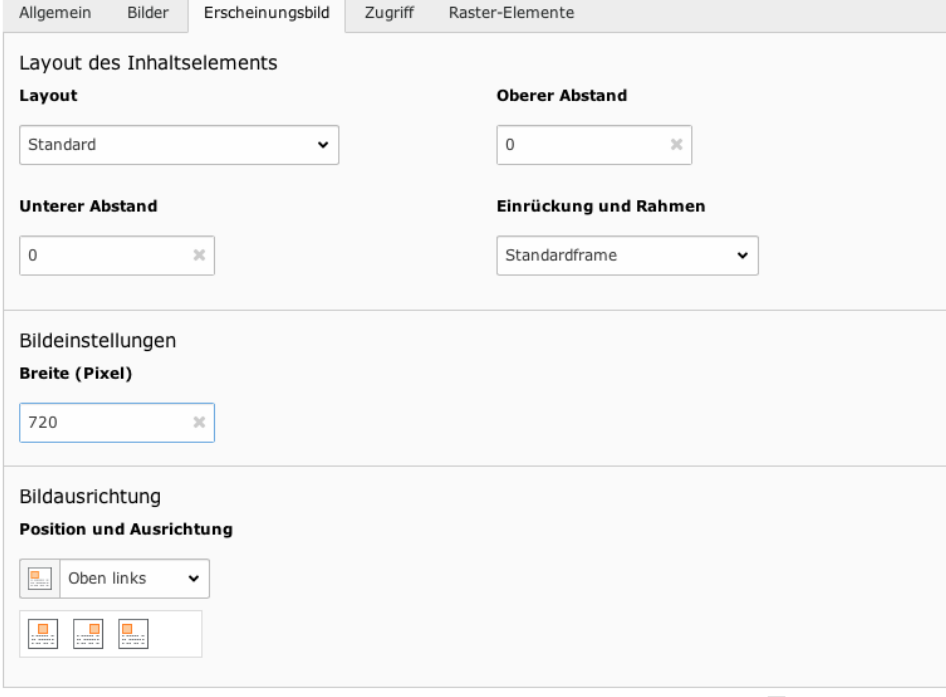

Seiteninhalt [4943]

### **Einzelne Elemente – Text**

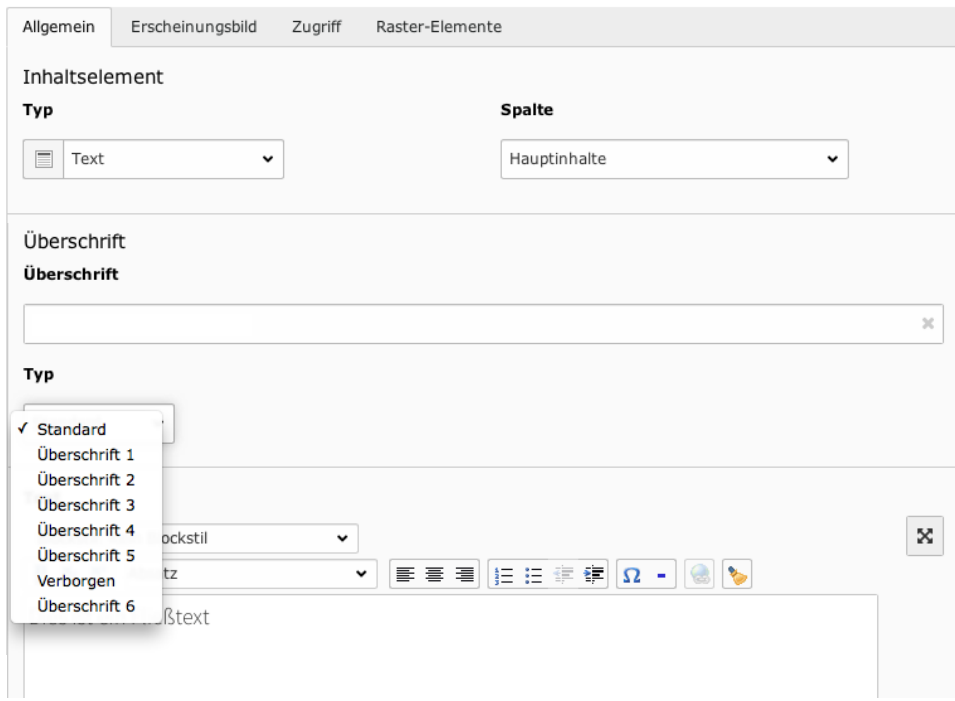

#### Überschriften:

- H1 einmal auf der Seite (Titel)
- H2 Überschriften, die im
- Sprungstellenmenü erscheinen • H4 Zwischen-Überschriften
- unter H2-Inhalten
- H3 bei Action-Boxen

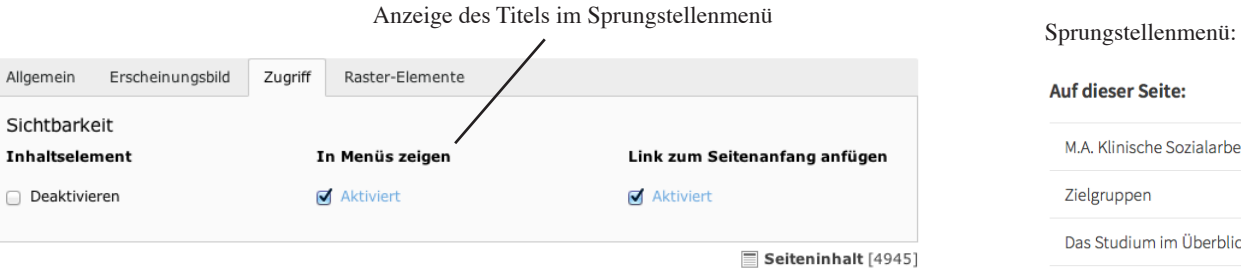

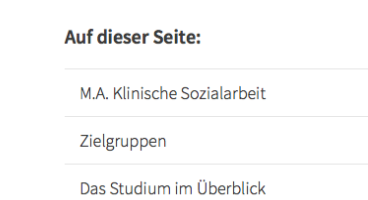

#### **Links einfügen**

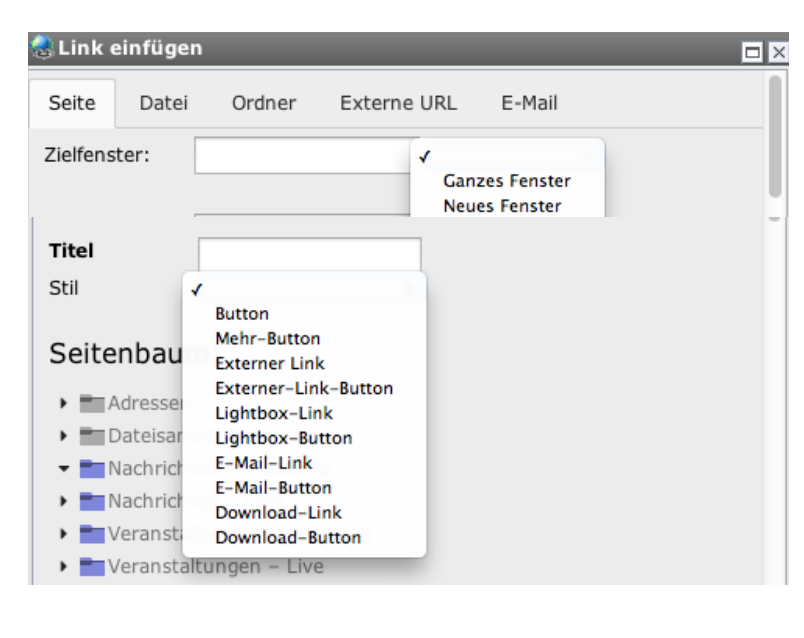

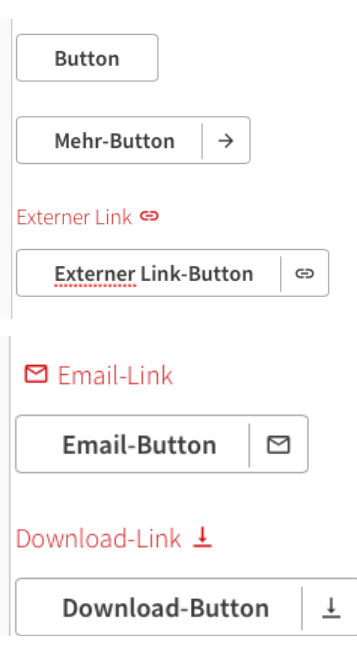

# **Einzelne Elemente – Visitenkarte einfügen**

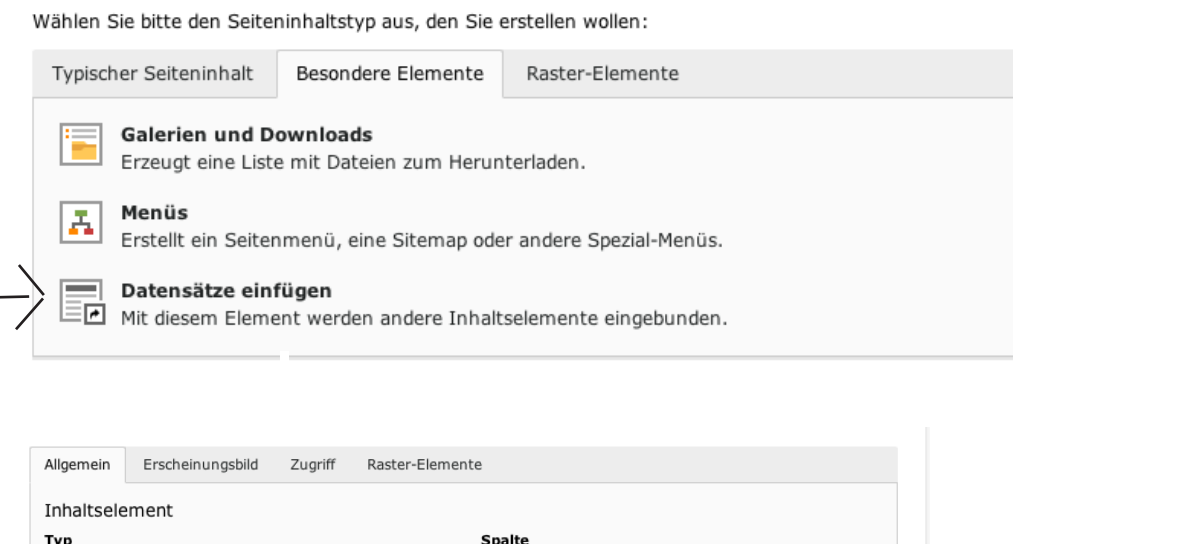

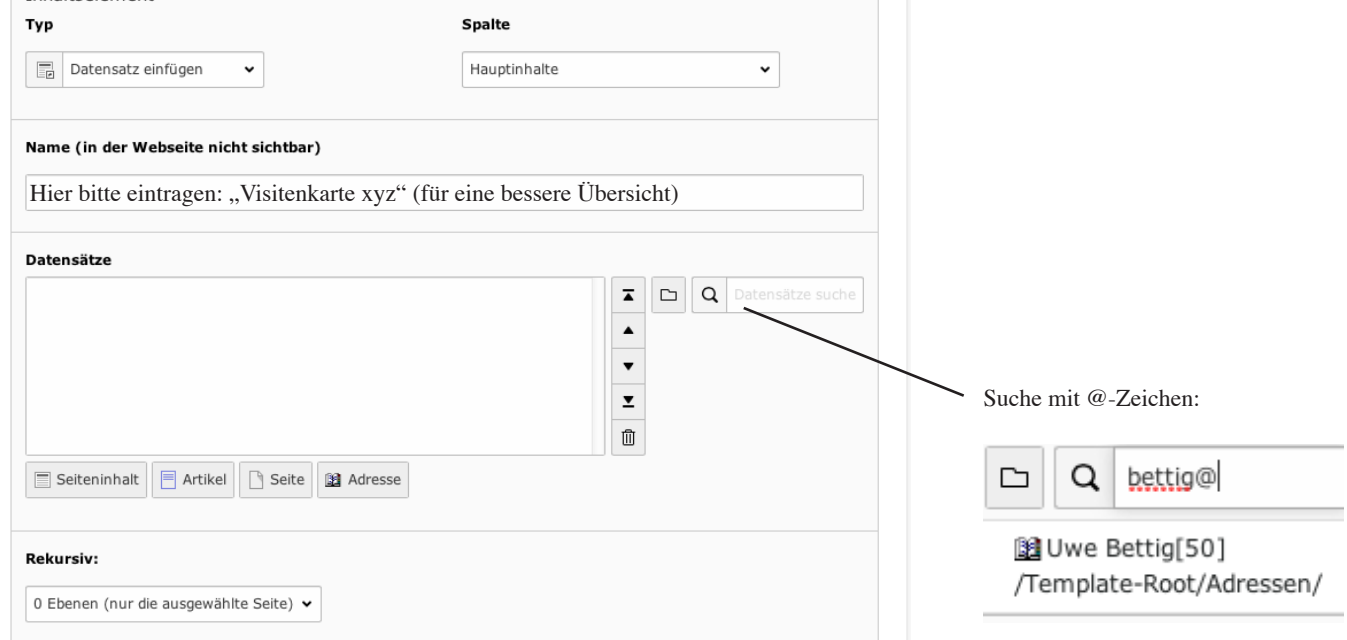

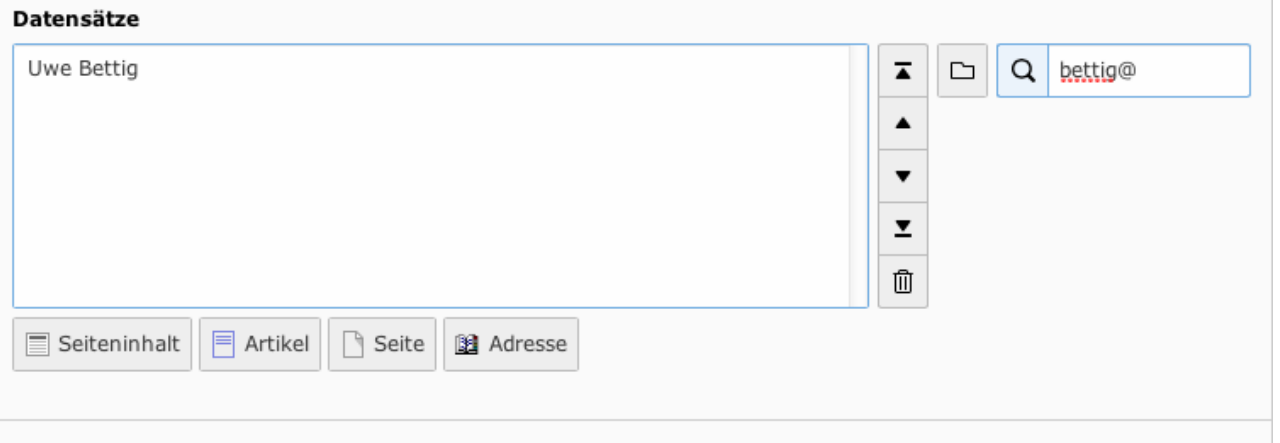

Soll über der Visitenkarte eine Überschrift stehen (Ansprechpartner, etc.), so muss diese als eigenes Element "Überschrift" eingefügt werden.

### **Einzelne Elemente – Downloadelemtente / Galerien einfügen**

Wählen Sie bitte den Seiteninhaltstyp aus, den Sie erstellen wollen:

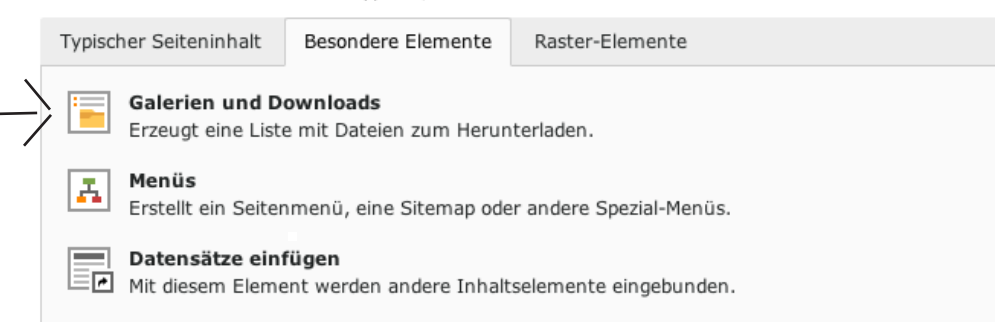

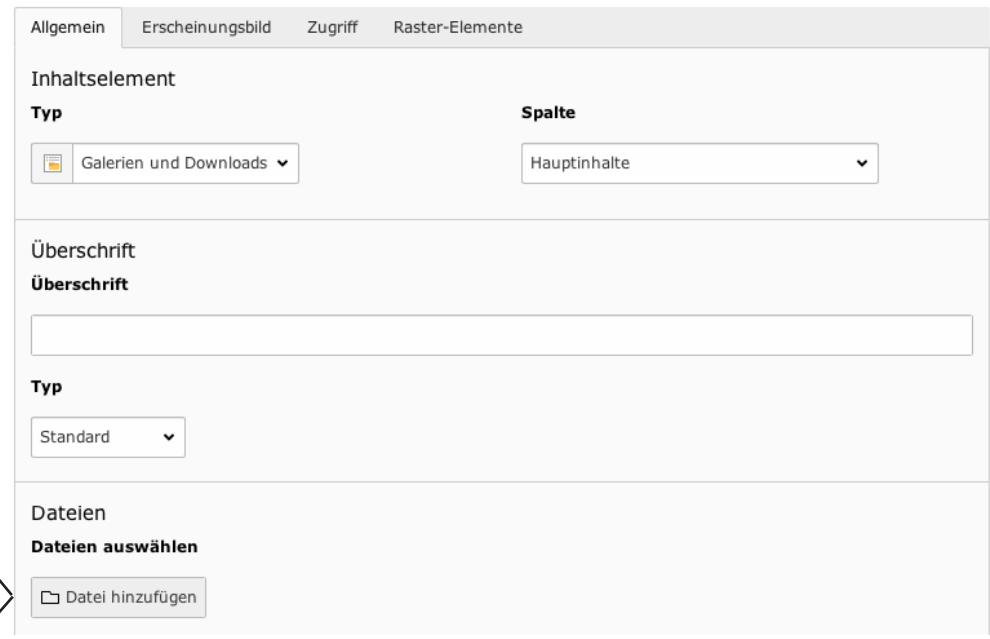

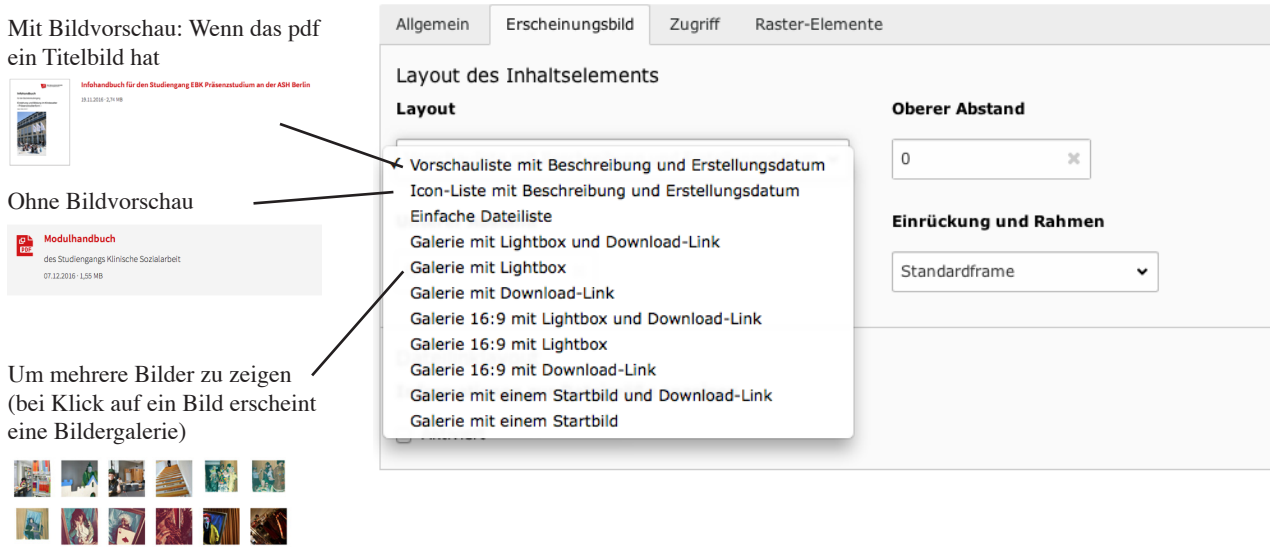